# CM0133 Internet Computing

Introduction to PHP

# Introduction to PHP

- So far we have seen HTML and CSS
- These are enough to create web pages
- However:
	- How can we develop more complex web based applications?
	- How do we process vast amounts of web based data?
	- If you are a business on the internet, how do you deal with thousands of financial transactions?
	- How do you store the results of financial transactions?
	- Where and how do you process these transactions?
- We need a programming language that performs well on the server !

# Introduction to PHP

- One server sided programming language is PHP
- PHP is an acronym for *PHP Hypertext Processor* (note this is a recursive acronym)
- PHP is a **free** open-source technology supported by a large community of users. Open source:
	- Provides developers with access to software's source code
	- Means free redistribution rights.
	- Better bugless code
- PHP is platform independent: implementations exist for UNIX,LINUX, Windows, OSX
- PHP supports a large number of database systems, e.g. MySQL and **Oracle**
- PHP scripts can use many network protocols, e.g. IMAP, NNTP, SMTP, POP3 and HTTP

#### Introduction to PHP?

- PHP is a scripting language, where scripts run on a web-server as opposed to on the client (e.g JavaScript runs in the browser)
- PHP is web-specific which can make it more popular than languages such as Perl (although perhaps not as powerful)
- PHP code is typically embedded into a web page, i.e. we mix the PHP code directly with the HTML code (and any JavaScript code too)
- The resulting document is saved with the extension **.php** and uploaded to a server (e.g. put them in **project\_html** directory)

#### Template Systems v CGI

- PHP programming is a non-CGI approach to webprogramming
- CGI is an acronym for **Common Gateway Interface**

- CGI is a protocol for allowing interaction between a client browser and a web server
- If your server supports CGI then you can write programs to run on the server (and interact with the client) in many different programming languages, e.g. **Perl**, C++, Java, Visual **Basic**

#### Templating Systems v CGI

- Large websites (e.g. BBC) require programmers, graphical designers, artists and content creators.
- With CGI programming, the script creates the HTML, e.g. the HTML is embedded in the Perl script

- Who is therefore leading the work?
	- The HTML author? The Programmer? The site designer?
	- Who does the design? Is it the programmer because they write the scripts?
	- Who decides what scripts are required? Does the page designer tells the programmer this?

### Templating Systems v CGI

#### PHP is an example of a **templating system**

#### **With templating systems the scripts and HTML are contained in the same file but separable to the extent where they can be developed independently**

Therefore:

• author The HTML author writes the page independently from the PHP

• programmer can develop laterThe HTML author just writes calls to scripts that the PHP

#### What can we do with PHP?

- PHP is a fully functional programming language
- Can be used to develop complex systems
- In this course we will look at:
	- The basics of the language
		- Variables, loops, condition statements, Math, Strings..
	- Handling form data
	- Executing regular expressions
	- File handling
	- Sending Email
	- Cookies and Sessions
	- Interacting with databases

# A simple PHP script

```
Hello world - Microsoft In... | | | | X|
<html>
                                                             Edit View Favorites \mathbf{v}File
 <head>
   <title>Hello world</title>
                                                          Hello world
 </head>
 <body>
   <h1><?php print("Hello world"); ?></h1>
 </body>
<html>
```
- You can write this using any text editor
- Save it with the extension **.php**
- Place the file on a server which can run php
- In our department you can place your files anywhere in your public web space or anywhere in your **public\_html** directory

#### How it works

- PHP is installed on web server
- Our web server is Apache (just an FYI)
- Server parses files based on extensions (.php)
- Returns plain HTML, no code

# A Simple PHP Script

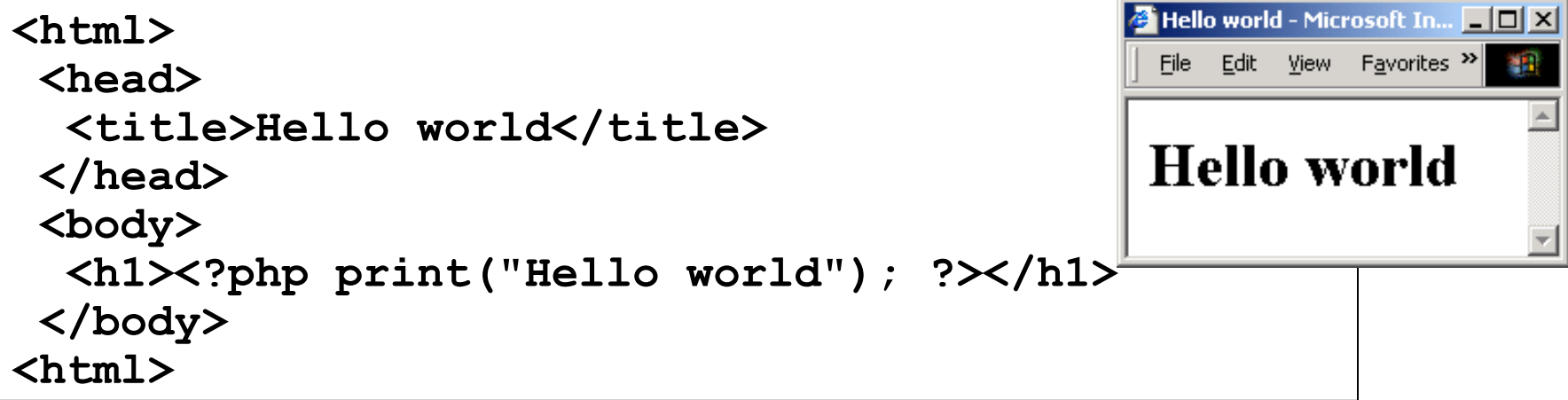

The PHP code here is contained within special HTML tags:

**<?php ... ?>**

The print command is used to produce an output

HTML can also be contained **within the print command:**

**print("<h1> Hello World </h1>");**

### Including PHP in a web page

There are actually **4 ways** of including PHP in a web page

- **1) <?php print("Hello world"); ?>**
- **2) <script language = "php"> print("Hello world"); </script>**
- **3) <? print("Hello world"); ?>**
- **4) <% print("Hello world"); %>**
- Method (1) is clear and unambiguous (recommended)
- Method (2) is useful in environments supporting mixed scripting languages in the same HTML file (most do not)
- Methods (3) and (4) depend on the server configuration

# PHP information

• To obtain information about the PHP installation (on the web server), create a file called **info.php** containing the single line

**<?php phpinfo() ?>**

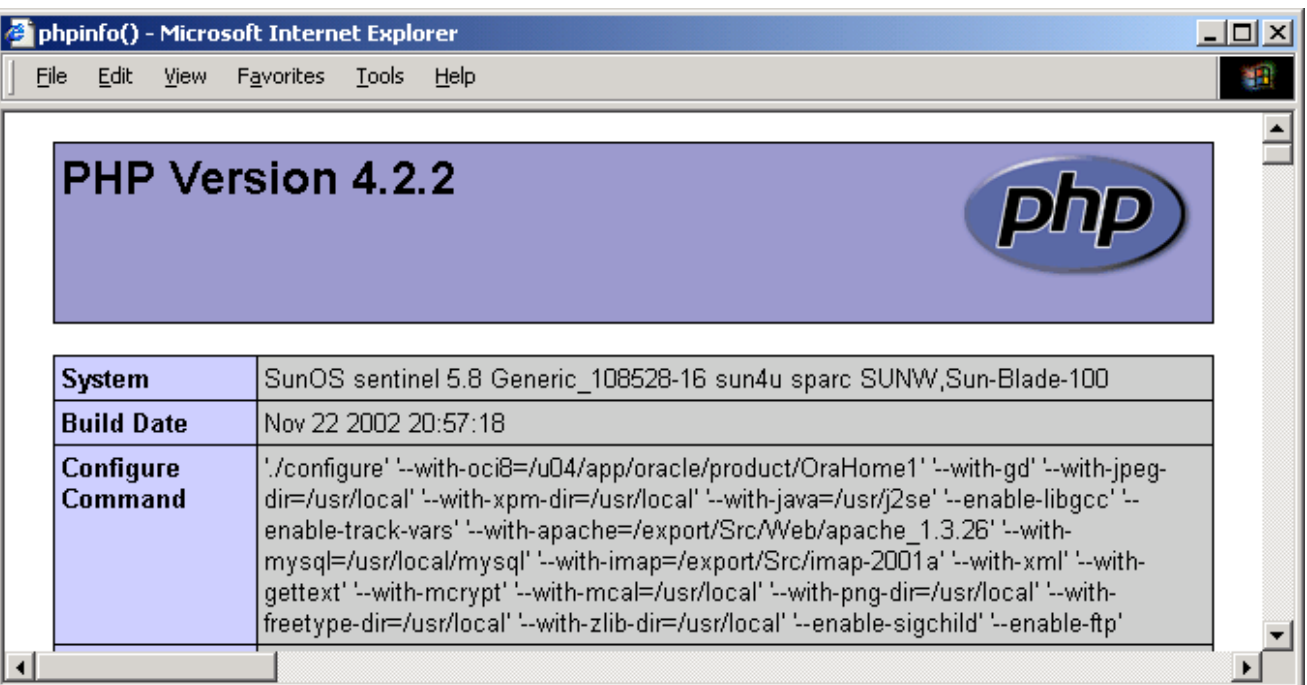

#### PHP Basics: Variables

- Like in JavaScript, you don't have to explicitly assign a data type to your variables
- The PHP interpreter works out what the type should be based on what data you put in a variable
- Variables:
	- Can contain mixtures of numbers and letters
	- Are case-sensitive (e.g. **\$fred** is a different variable to **\$FRED**)
	- Cannot start with a digit
- All variables begin with a dollar sign **\$**

#### PHP Basics: Variables

- Numbers are either Integers or floating point
	- **\$positiveInteger = 123;**
	- **\$negativeInteger = 65;**
	- **\$positiveFloat = 34.3;**
	- **\$negativeFloat = -8.547;**
- Strings may be contained in single or double quotes
	- **\$singlequoteeg = 'This is a string!';**
	- **\$doublequoteeg = "This is also a string!"**
- NOTE: If you use double quotes, any PHP variables inside the string are replaced by their value

– **\$newstring = "Hello there. \$singlequoteeg";**

#### PHP Basics: Variables

To display variable values they may be placed in double quotes as part of string or using a concatenation operator (which is a dot '.' )

```
<html>
- Also note the use of comments with //
```

```
<head></head>
<body>
<?php 
    $start = "Hello ";
    $end = "There";
     $both = $start . $end;
    print("<p>Result of string concatenation</p>");
    print("<p>is : " . $both . "</p>");
     // Can also display result this way
    print("<p>is : $both </p>");
```
**?>**

# Common Operators (PHP)

- **+** Adds numbers/Concatenates strings
- **-** Subtracts numbers/Reverses sign
- **\*** Multiplies numbers
- **/** Divides numbers
- **%** Modulus division (returns remainder from division)
- **!** Logical NOT
- **>** Greater than
- **<** Less than
- **>=** Greater than or equal to
- **<=** Less than or equal to
- **==** True if both operands are equal
- **!=** True if both operands not equal
- **&&** Logical AND
- **||** Logical OR

**Note that the ones shown are identical to those in JavaScript and Perl**

### **PHP Basics: Arrays**

- Arrays are handled in exactly the same way as JavaScript
- Array indices begin at zero, arrays begin with dollar sign **\$**

```
<html>
<head></head>
<body>
<?php 
$array[0] = "Apple";
$array[1] = "Orange";
/*
*Display the array in a list
*/
print("<ul>");
print("<li> $array[0] </li>");
print("<li> $array[1] </li>");
print("</ul>");
?>
```
Note the alternate approach to including comments – this Comment spans multiple lines

> Note the combination of HTML and PHP variables

#### PHP Basics: Associative Arrays

• In an associative array each value is indexed using a unique name (a unique string) rather than a number Google -**<?php**

**// I might normally do this: \$normalArray[0] = "Monday"; \$normalArray[1] = "Tuesday";**

 $\mathbf{y}$  . Back +  $\boldsymbol{\ast}$ Monday 2. Tuesday Local intranet

**//But im using an associative array now.. \$associativeArray["first\_day"] = "Monday"; \$associativeArray["second\_day"] = "Tuesday";**

 $7$  - Introduction to PHP  $\,$  19  $\,$  19  $\,$  19  $\,$  19  $\,$  19  $\,$  19  $\,$  19  $\,$  19  $\,$  19  $\,$  19  $\,$  19  $\,$  19  $\,$  19  $\,$  19  $\,$  19  $\,$  19  $\,$  19  $\,$  19  $\,$  19  $\,$  19  $\,$  19  $\,$  19  $\,$  19  $\,$  19  $\,$ **print("<ol>"); print("<li>". \$associativeArray["first\_day"]); print("<li>". \$associativeArray["second\_day"]); print("</ol>"); ?>**

#### PHP Basics: Associative Arrays

Н.

Links

≫

 $-122$ 

e

 $\boldsymbol{\mathsf{x}}$ 

1. first day -- Monday

2. second day -- Tuesday

 $\bigodot$  Back  $\tau$ 

• We can use a **foreach** to loop over associative arrays

```
<?php
$associativeArray["first_day"] = "Monday";
$associativeArray["second_day"] = "Tuesday";
```

```
print("<ol>");
foreach($associativeArray as $key => $val) {
   print("<li>$key -- $val</li>");
                                             http://localhost/xampp/B... 90 X
}
                                              File Edit View Favorites »
print("</ol>");
                                             Address in http://loc ▼ → Go
?>Google |
```
#### PHP Basics: **for** loops

图 Done

• **for** loops use same structure as in JavaScript, Java and Perl:

```
for(initialise counter; test condition; increment) {
  do something;
}
```

```
<?php
for($i=0; $i < 100; $i++){
$myArray[$i] = $i+1;
print("Array index $i has been ");
print("assigned value $myArray[$i]");
print("<br>");
}
?>
```
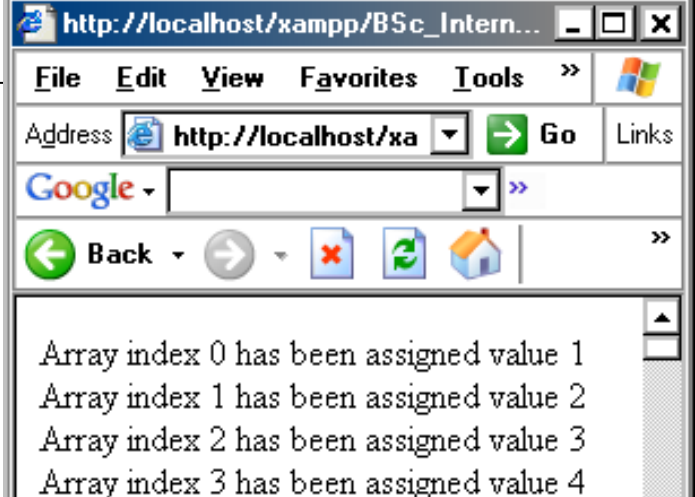

Array index 4 has been assigned value 5 Array index 5 has been assigned value 6 Array index 6 has been assigned value 7 Array index 7 has been assigned value 8 Array index 8 has been assigned value 9 Array index 9 has been assigned value 10

#### PHP Basics: **while** loops

• Again, same structure as Java, JavaScript, Perl...

**while (**condition is true**) {**do something }

```
<?php
$i=0;
while($i<100){
$myArray[$i] = $i+1;
print("Array index $i has been ");
print("assigned value $myArray[$i]");
print("<br>");
++$i;
}
?>
```
#### PHP Basics: Condition Statements

• There are some minor differences to JavaScript (e.g. spacing of **elseif** in JavaScript is **else if**)

**<?php**

```
if($age>16){
     print("Your over 16");
}elseif($age>18){
     print("Your over 18");
}else{
     print("Your 16 or under..");
}
```
## PHP Basics: Functions

• You can define functions wherever you like - structure is the same as

```
http://localhost/xampp/BSc_Internet/fu... DDX
                                                                                JavaScript
<head>
                                                                           4
                                        File Edit View Favorites Tools Help
<?php
                                       Address & http://localhost/xampp/ v > Go
                                                                           Links
                                       Google
                                                                \overline{\phantom{a}} »
function sayHi(){
                                                                             ΣÝ,
print("Hi There! \langlebr>");
                                                           e
                                        \bigodot Back \cdot\mathbf{x}}
                                                                             \blacktriangleIm going to show some messages
?>
                                        Hi There!
</head>
                                        Goodbye!
<body>
                                         Done
                                                             Local intranet
<?php
print("Im going to show some messages<br>");
sayHi();
sayGoodBye();
function sayGoodBye(){
print("Goodbye! <br>");
}
?>
```
# PHP Basics: Scoping

```
<html>
<head>
<?php
$age = 18;$name = "Bob";
function showStuff($name){
global $age;
print("<br>You are $age");
print("<br>You are $name");
}
?>
</head>
<body>
<?php
print("<br>You are $age");
showStuff($name);
?>
</body>
</html>
```
You can use variables defined outside functions anywhere in the program. e.g. **\$age** is used in the top fragment and bottom fragment.

If you want to use a variable declared outside a function within a function you can pass it as an argument to that function or write **global** before it inside the function

E.g. **\$name** is passed as an argument to **showStuff**. **\$age** can be used inside **showStuff** because I've written **global \$age;**

#### Selected Math Functions

- **cos(float), sin(float), tan(float), deg2rad(float)**
- **abs(number), floor(float), ceil(float), round(float)**
- **max(arg1, arg2[, argn]), min(arg1, arg2[, argn])**

```
<?php
$a = 5;
$b = 10.3;
\text{Sc} = 15;
print("cos(5)=".cos($a));
$b = floor($b);
print("<br>floor(10.3)=".$b);
$maximum = max($a,$b,$c);
print("<br>max(5,10,15)=".$maximum);
?>
```
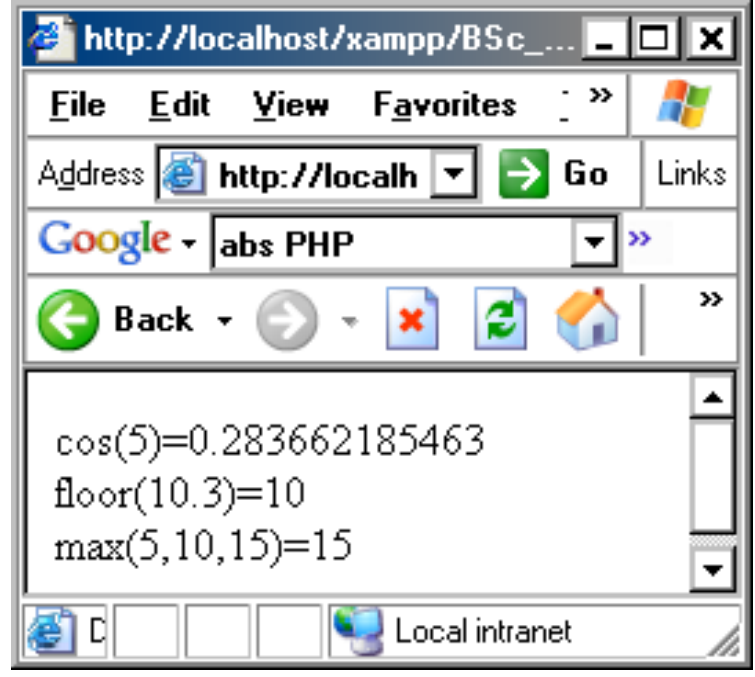

# Processing Form Data

- When studying HTML forms and JavaScript we took some user input and processed it on the client side
- That is, the browser ran the JavaScript code to process the form data and display some feedback
- This is fine for:
	- Running simple programs from form data (e.g. calculators…)
	- Checking that forms have correctly been filled in
- However, JavaScript is not suitable for heavy processing, database access, handling financial transactions, remembering user details, site security..
- PHP is powerful enough to be well suited to all these tasks

# Processing Form Data

• Recap: We may use JavaScript to initially check all form fields are filled in before sending data to the server.

```
<form name="myForm" method="POST" action="processForm.php"
onSubmit="return verifyForm()">
  Name: <input type="text" name="username"><br>
  Address:<input type="text" name="address"><br>
  <input type="submit" value="Send">
</form>
```
- In this example – when submit is pressed - if the JavaScript function **verifyForm()** returns true, then the form data will be sent to **processForm.php** – i.e. the page defined in the action attribute of the form
- We can actually send the data to any PHP program we like

## Processing Form Data

- In this example the data is sent to **processForm.php**
- Whenever we send form data in PHP ( v4.1 and above) it gets stored in a PHP global array called: **\$\_POST** or **\$\_GET**
- The data will be stored in one of these depending on how you send the form data, i.e. whether or not you set **method = "POST"** or **method = "GET"** in the form

- PHP has other global arrays we can use.
- We will look at  $\frac{1}{2}$  **COOKIE** and  $\frac{1}{2}$  **SESSION** later on..

# Reading **\$\_POST** or **\$\_GET**

- It is very simple to access **\$\_POST** or **\$\_GET** and retrieve the form data.
- This is what **processForm.php** might look like:

#### **<?php**

```
Extract the form data from $ POST
extract($_POST);
```
**//We now have two variables: //\$username and \$address //We can use these as we like..**

**print("Username: \$username"); print("<br>Address: \$address");**

**These variable names Depend on the names given to inputs in the form: e.g. the first text field had name = "username"**

**<body>**

**<form method="POST" action="display.php">**

**<h1>Please fill in all fields:</h1> Title:**

 **<select name = "title">**

**<option selected>Mr**

**<option>Mrs**

**<option>Miss**

**</select>**

#### **Age: <input type = "text" name = "age" size=3>**

**<br> First Name: <input type = "text" name = "first">**

**<font color="red">\*</font>**

**<br> Last Name: <input type = "text" name = "second">**

**<font color="red">\*</font><br>**

**<font color="red">\* Indicates a required field</font><br> <input type="submit" value="Send">**

**</form>**

#### **</body>**

The\_Form.html

# The\_Form.html

- The form uses a JavaScript function to check that first/last name fields are filled in
- If they are then form data is sent to **display.php**
- The names given to form inputs are: **first, second, title, age**
- Note how **display.php** mixes PHP fragments and HTML

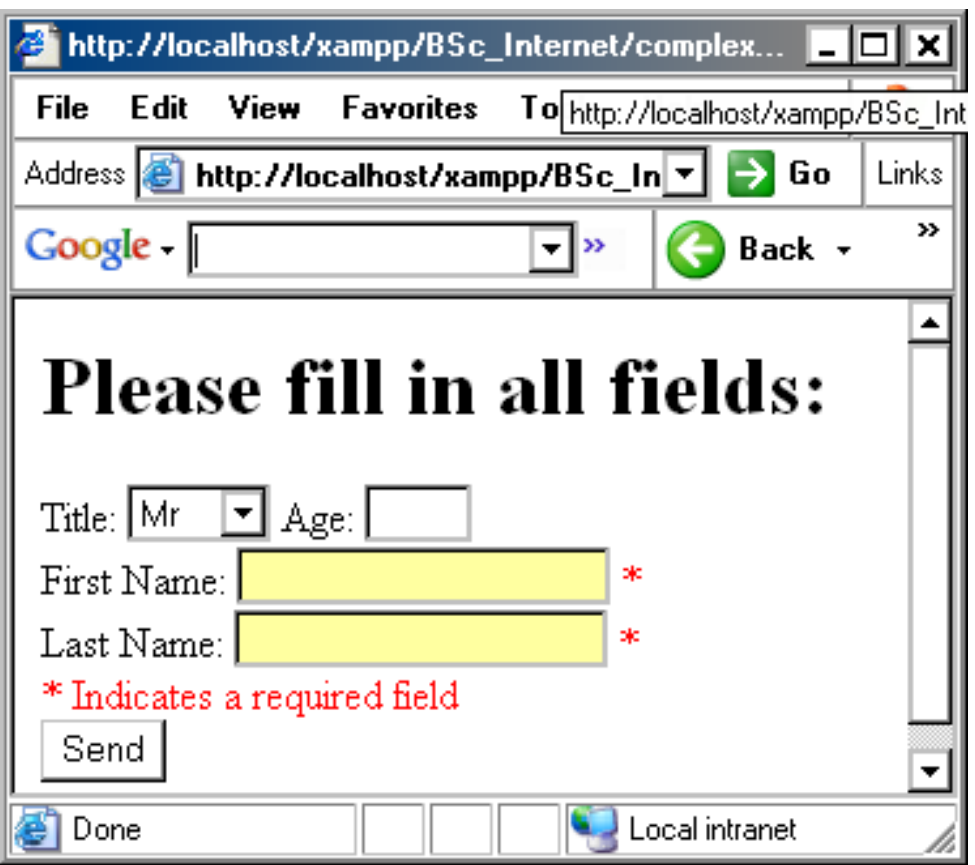

**<?php extract(\$\_POST); ?>**

**<table width = 250 border=1 bgcolor="yellow">**

#### **<tr>**

```
<th width = "25%">Title:
```
**<td width = "75%"><?php print(\$title) ?>**

**</tr><tr>**

**<th>Forename:**

**<td><?php print(\$first) ?>**

**</tr><tr>**

**<th>Surname:**

**<td><?php print(\$second) ?>**

**</tr><tr>**

**<th>Age:**

**<td><?php print(\$age) ?>**

**</tr>**

**</table>**

#### **<?php**

**?>**

```
if($first=="Billy"){
```

```
print("<br>>b>Hello $title. $second<b>");
```
# display.php

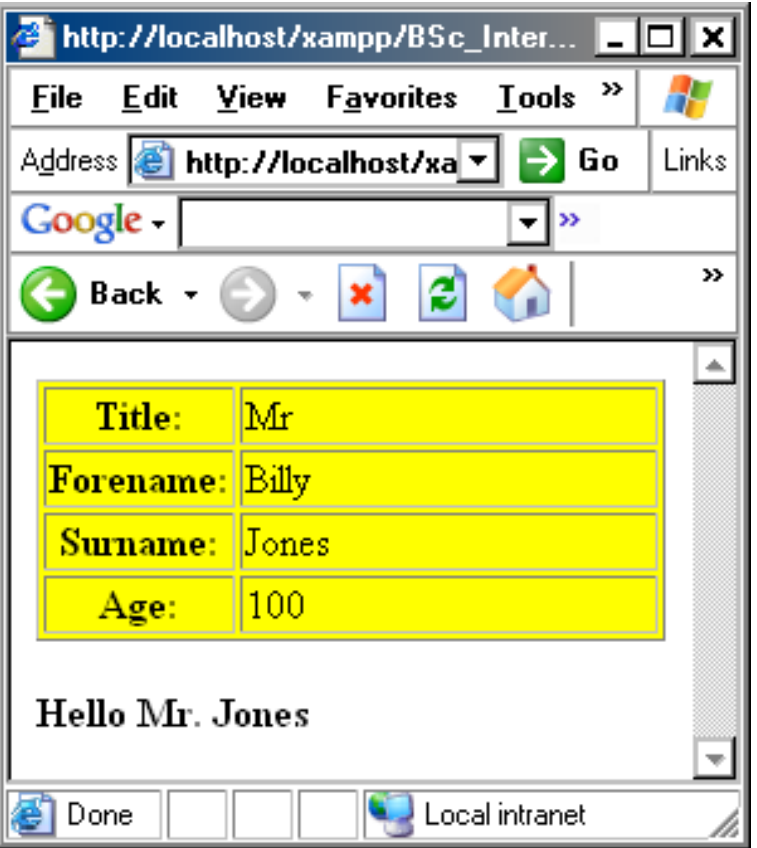

#### Simple PHP Calculator – the form

**<form method="POST" action="calc.php">**

```
<input type="text" name="num1" size=1>
```
**<select name = "operation">**

**<option>+**

**<option>-**

**</select>**

**<input type="text" name="num2" size=1>**

**<input type="submit" value = "=">**

**</form>**

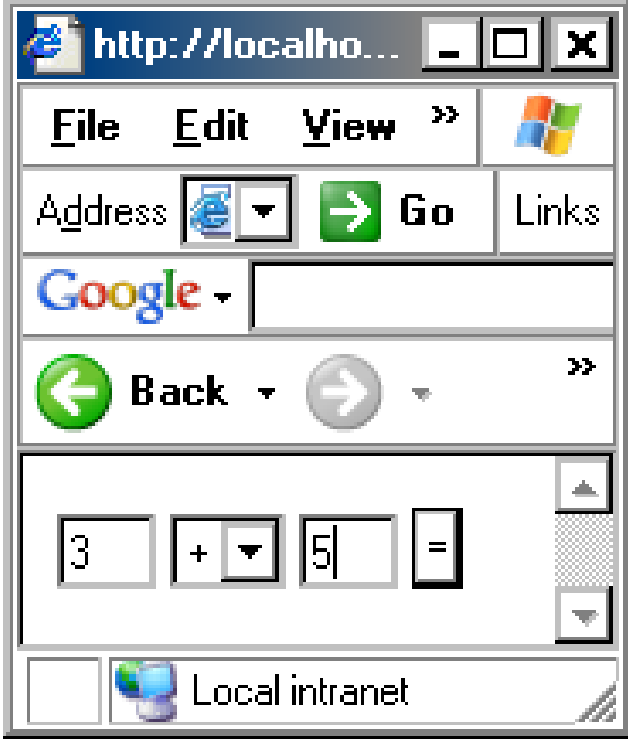

# Simple PHP Calculator - calc.php

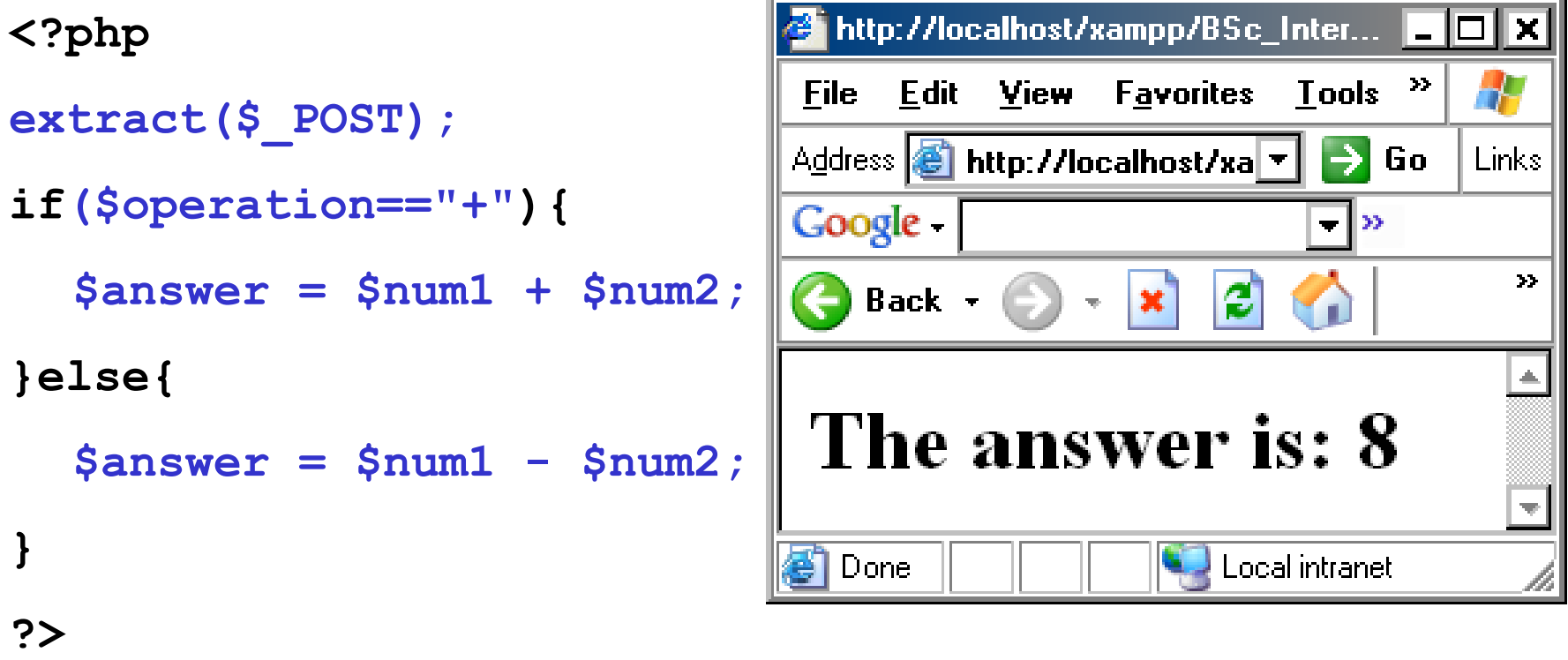

**<h1>The answer is: <?php print(\$answer) ?> </h1>**

# Self Referencing

- We don't have to send Form data to a new PHP program
- You can have the action of the form self-reference the page that created the form
	- Keeps all form processing in one page
	- Good if PHP scripts are small
	- Good if not too many PHP fragments in one page
- The advanced calculator sends the form variables back to its self – its much neater than the last version
- We set **action="<?php \$\_SERVER['PHP\_SELF'] ?>">** to self reference the page

```
Advanced Calculator<?php extract($_POST);
if($operation=="+"){
  $answer = $n1 + $n2;
}else{
  $answer = $n1 - $n2;
                                            +⊡||7 ||=|10
                                   I3 -
}
?>
<form method="POST" action="<?php $_SERVER['PHP_SELF'] ?>">
<input type="text" name="n1" size=1 value="<?php print($n1); ?>">
<select name = "operation">
  <option>+
  <option>-
</select>
<input type="text" name="n2" size=1 value="<?php print($n2); ?>">
<input type="submit" value = "=">
<?php print($answer); ?>
</form>
```
# Mixing HTML and PHP

• You can mix PHP and HTML to make you pages more dynamic

• In the following example the web pages body colour is determined by the value of the PHP string **\$colour**

• You can set any HTML attribute values you like in this way: hyperlinks, image sources, table sizes etc

# Mixing HTML and PHP

**<?php Note the inclusion of the php extract(\$\_POST); fragment as a value for the ?> HTML attribute<body bgcolor=<?php print(\$colour) ?>> <form action = "<?php \$\_SERVER['PHP\_SELF']; ?>" method="POST"> Enter a colour:** http://localhost/xampp/BSc\_Inte... IIII **<input type="text" name="colour">** 47 File Edit View Favorites Tool >> **<br><input type = "submit">** Address **i** and http://localhost/ ▼  $\blacktriangleright$  Go Links Google |  $\blacktriangleright$ **</form>**  $\rightarrow$ e)  $\bigodot$  Back  $\tau$  $\boldsymbol{\times}$ **</body>** Enter a colour: yellow Submit Query

# File Handling with PHP

- At some point you will want to store or access some permanent data regarding your website/site users
- You could do this by incorporating a database
- However, databases are designed to store large volumes of data
- If you have a low-volume site, then using simple files can be a better alternative

• In the long run, files are not as powerful or flexible as databases. However they are simple and quick to use.

#### Reading files: **file\_get\_contents()**

- Note there are several methods to read and write files in PHP: we will only look at one
- To read files we can use **file\_get\_contents()**
- Reads file contents into a string, e.g:

```
<?php
$filename = "stuff.txt";
$contents = file_get_contents($filename);
print $contents;
?>
```

```
k stuff - Note… ■■■
File Edit Format
<u>View Help</u>
HERE IS SOME
RANDOM TEXT!
HI THERE!
```
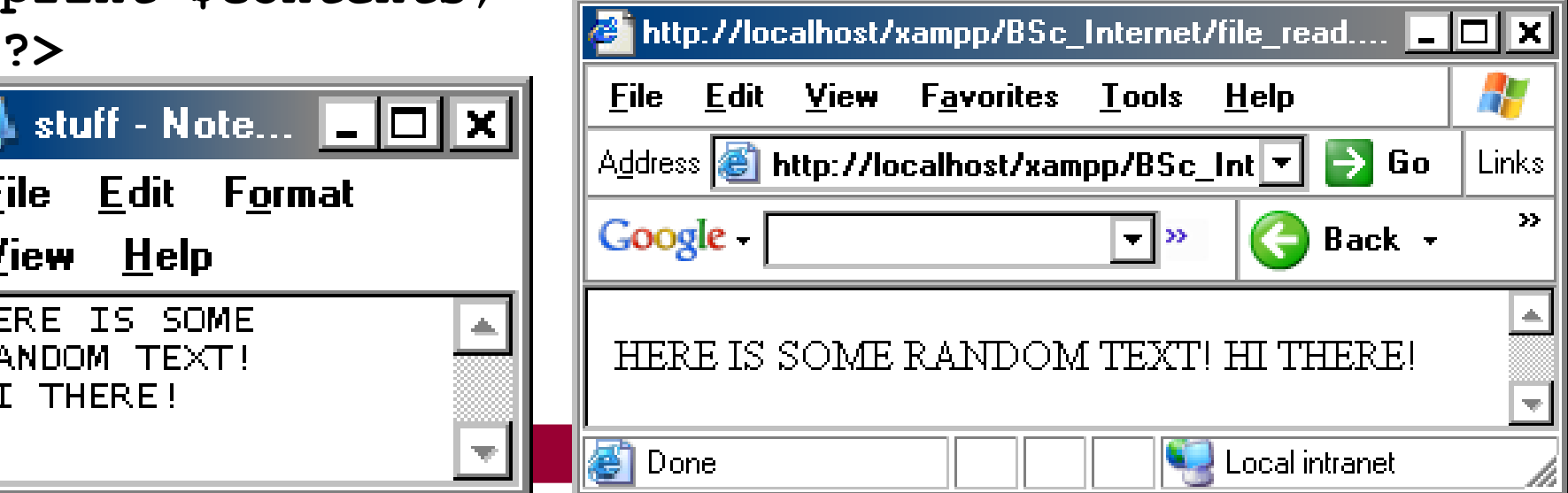

#### Reading files: **file\_get\_contents()**

- We can also read file contents into an array
- **\n** is a new line character (it represents a line break in a text file)
- The array is formed using the line breaks

```
<?php
     $filename = "stuff.txt";
     $contents = file_get_contents($filename);
     $filearray = explode("\n", $contents);
     $array_length = sizeof($filearray);
     for($i=0;$i<$array_length;$i++){
      print "LINE $i IS: $filearray[$i] <br>";
 }
?>
```
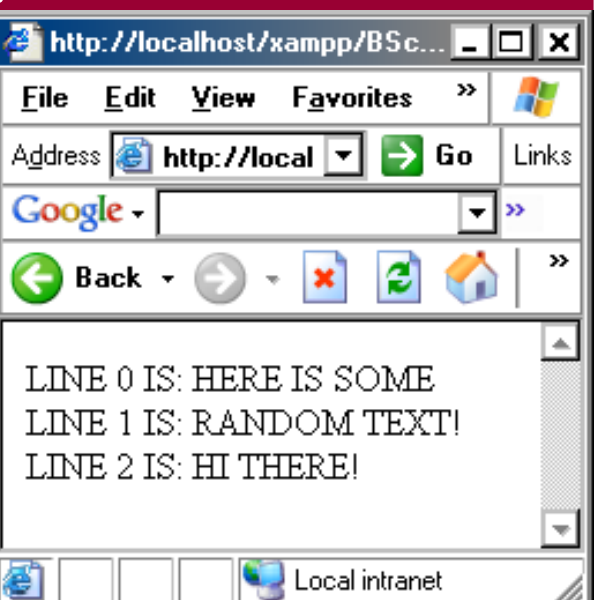

#### Writing files: **file\_put\_contents()**

- The following code writes the array **\$my\_array** to the text file **the\_file.txt**
- implode() makes each entry in the array a new line in the output file
- implode() adds line breaks at the end of each line

```
<?php
```

```
THIS IS LINE THREE
 $filename = "the_file.txt";
 $my_array[0] = "THIS IS LINE ONE";
                                       For Help, press F1
 $my_array[1] = "THIS IS LINE TWO";
 $my_array[2] = "THIS IS LINE THREE";
 $mystring = implode("\n", $my_array);
 $numbytes = file_put_contents($filename, $mystring);
 if($numbytes){
 print("$numbytes bytes written.");
 }else{
 print("Error writing file.");
```
the file - WordPad  $\blacksquare$ 

IS LINE ONE

l Ch

M

TMO

**File Edit View Insert** 

THIS IS LINE

Format Help

ITHIS.

```
Writing files: file_put_contents()
                                              the_file - Word... ■ ■
  • We can also append files, i.e. we can 
                                            File Edit View
   add to existing files
                                                            Insert
                                            Format Help
   We can simply include the argument
   FILE_APPEND
                                                               ÆЦ
                                              THIS
                                                   IS LINE
                                                            ONE
  Ensures writing begins on a new lineTHIS
                                                   IS LINE TWO
                                              THIS
                                                   IS LINE THREE
<?php
                                                   IS LINE FOUR
                                              THIS
  $filename = "theIfile.txt";THIS IS LINE FIVE
  \text{Smy} \text{ array}[0] = \text{``\n}THIS IS LINE FOUR";
   $my_array[1] = "THIS IS LINE FIVE";
                                            For Help, press F1
   $mystring = implode("\n", $my_array);
   $numbytes = file_put_contents($filename,$mystring,FILE_APPEND);
   if($numbytes){
   print("$numbytes bytes written.");
   }else{
   print("Error writing file.");
 }
```
**?>** 

#### Reading Directory Contents

- The logical progression to working with files is working with directories – this is very straightforward
- The following program takes a directory name as a string (relative or absolute) and lists each file in the directory
- The three main functions are **opendir(), readdir()**  and **closedir()**
- The directory name being read is called **Stuff**
- On each iteration, the name of the current file is stored in the string **\$file\_name**

# Reading Directory Contents

- **opendir()** returns a **handle** to the directory which we store in the variable **\$handle** – we use this to reference the directory for later use
- **readdir()** takes the directory handle as an argument
- Each time **readdir(\$handle)** is called it returns the next file in the directory

**while (false !== (\$file = readdir(\$handle)))** 

- This line says: while **readdir(\$handle)** is still returning files, execute the code contained in the block
- **!==** means 'not equal and not the same type as'
- We use this in case **(\$file = readdir(\$handle))** is false, i.e. it is possible that the filename itself may evaluate to false!
- 7 Introduction to PHP 46 • **closedir()** just closes the directory connection and cleans up

#### Reading Directory Contents

**<?php**

```
 $handle = opendir('Stuff');
        if($handle) {
            while(false !== ($file = readdir($handle))){
                                                  \mathbf{B} http://localhost... \blacksquare \blacksquareprint "$file <br>";
                                                                         K
                                                       Edit
                                                  File
                                                            View
                                                                    22.
      }
                                                  Address © □ → Go
                                                                       Links
     closedir($handle);
                                                  Google -
                                                                          \sim 10\bigoplus Back - \bigoplus\vert \times \vert }
                                                                          \frac{d\mathbf{r}}{dt}?>
                                                   advanced calc.php
Note that we may want 
                                                  calc.php
to list only certain file 
                                                   calc form.php
                                                   Thumbs dbi
types – we also may want to 
7 - Introduction to PHP 47
Remove the 'dots'..
```
#### More to come ...

- String Manipulation
- Regular Expressions
- Mail
- **Object Oriented PHP**
- **Databases**
- State Management Cookies & Sessions
- Parsing XML
- AJAX & PHP

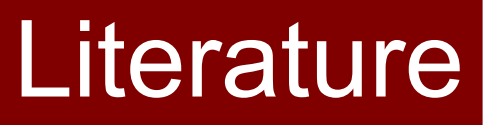

- **[http://www.php.net](http://www.php.net/)**
- [http://library.cf.ac.uk](http://library.cf.ac.uk/)  search for PHP programming
- <http://www.adaptivepath.com/ideas/essays/archives/000385.php>